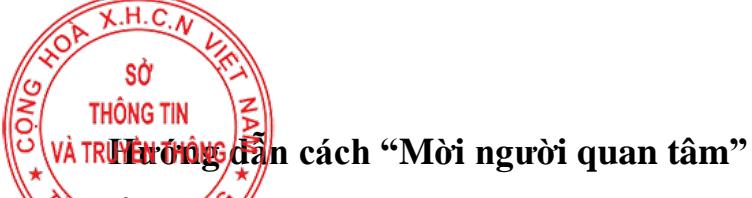

*(Kèm theo Công văn số: /TTCS-TTTQ, ngày tháng 7 năm 2024 của Cục Thông tin cơ sở)*

*Cách 1*: Quản trị viên (Admin) của trang Zalo OA gửi tin nhắn "Mời người quan tâm" đến người thân, bạn bè và người dân trên địa bàn xã.

Với một tài khoản Zalo OA mới đi vào hoạt động, cách nhanh nhất để thu hút người quan tâm đó là các Quản trị viên (Admin) Zalo OA giới thiệu trang Zalo OA của đơn vị mình tới bạn bè Zalo của mình, với 03 bước đơn giản như sau:

*Bước 1*: Truy cập mục Quản lý ➞ Người dùng ➞ Chọn biểu tượng "Mời người quan tâm".

*Bước 2:* Quản trị viên (Admin) của trang Zalo OA chọn người được chọn để mời và nhấn "Gửi".

*Bước 3:* Người được mời sẽ nhận được tin nhắn thông báo, nhấn "Quan tâm" trang Zalo OA.

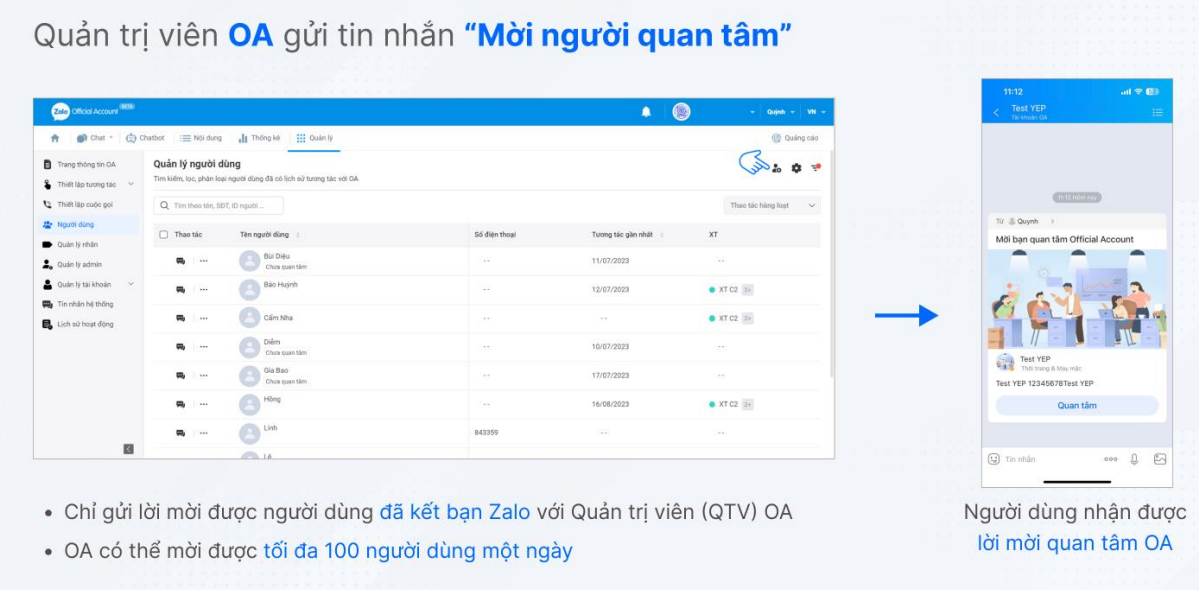

*Lưu ý: Nếu anh/chị không có quyền truy cập trang Quản lý/ Người dùng, vui lòng liên hệ quản trị viên của trang Zalo OA để được cấp quyền.*

*Cách 2:* Chia sẻ mã QR Code của trang Zalo OA

Mỗi trang Zalo OA khi đăng ký thành công sẽ được cung cấp QR code riêng. Quản trị viên (Admin) của trang Zalo OA lấy và sử dụng thông tin này bằng cách:

*Bước 1*: Truy cập mục Quản lý ➞ Quản lý tài khoản ➞ Thông tin tài khoản ➞ Xem mục QR Code.

*Bước 2:* Sử dụng QR code của trang Zalo OA để giới thiệu trang Zalo OA của đơn vị mình:

- Gửi tới bất kỳ người dùng có tương tác chat qua Zalo hoặc các nhóm (nhóm các tổ dân phố, khu dân cư, tổ chức đoàn thể… trên địa bàn) mà Quản trị viên (Admin) đang tham gia.

- Chia sẻ lên trang Nhật ký cá nhân để giới thiệu với bạn bè.

- Tải xuống QR code trang Zalo OA của đơn vị và chia sẻ trên các kênh trực tuyến và mạng xã hội, website để người dân biết đến trang Zalo OA của đơn vị mình và quan tâm.

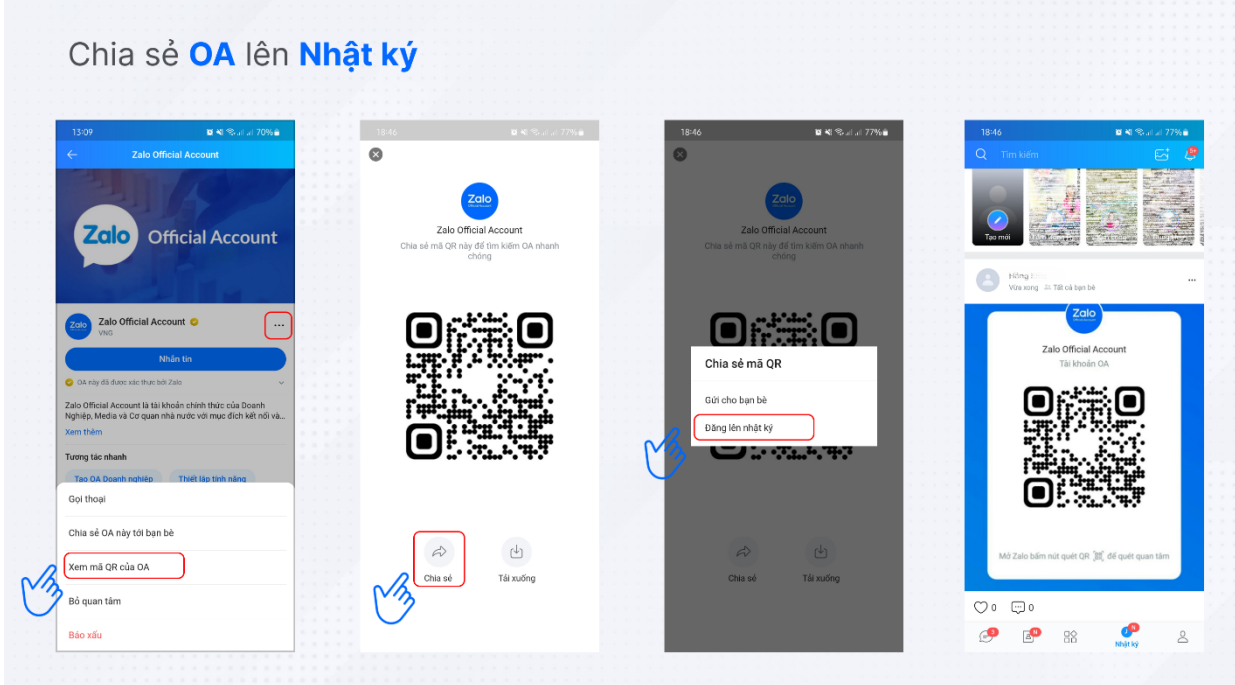

*Cách 3:* Chia sẻ đường dẫn của trang Zalo OA

Tương tự QR Code, mỗi trang Zalo OA khi đăng ký thành công sẽ được cung cấp đường dẫn riêng. Quản trị viên của trang Zalo OA lấy và sử dụng thông tin này bằng cách:

*Bước 1*: Truy cập mục Quản lý ➞ Quản lý tài khoản ➞ Thông tin tài khoản ➞ Xem mục Đường dẫn Zalo Official Account

*Bước 2*: Sử dụng đường dẫn của trang Zalo OA để giới thiệu trang Zalo OA của đơn vị:

- Gửi tới bất kỳ người dùng có tương tác chat qua Zalo hoặc các nhóm (nhóm các tổ dân phố, khu dân cư, tổ chức đoàn thể… trên địa bàn) mà Quản trị viên (Admin) đang tham gia.

Chia sẻ trên các kênh trực tuyến và mạng xã hội, website để người dân biết đến trang Zalo OA của đơn vị và quan tâm.

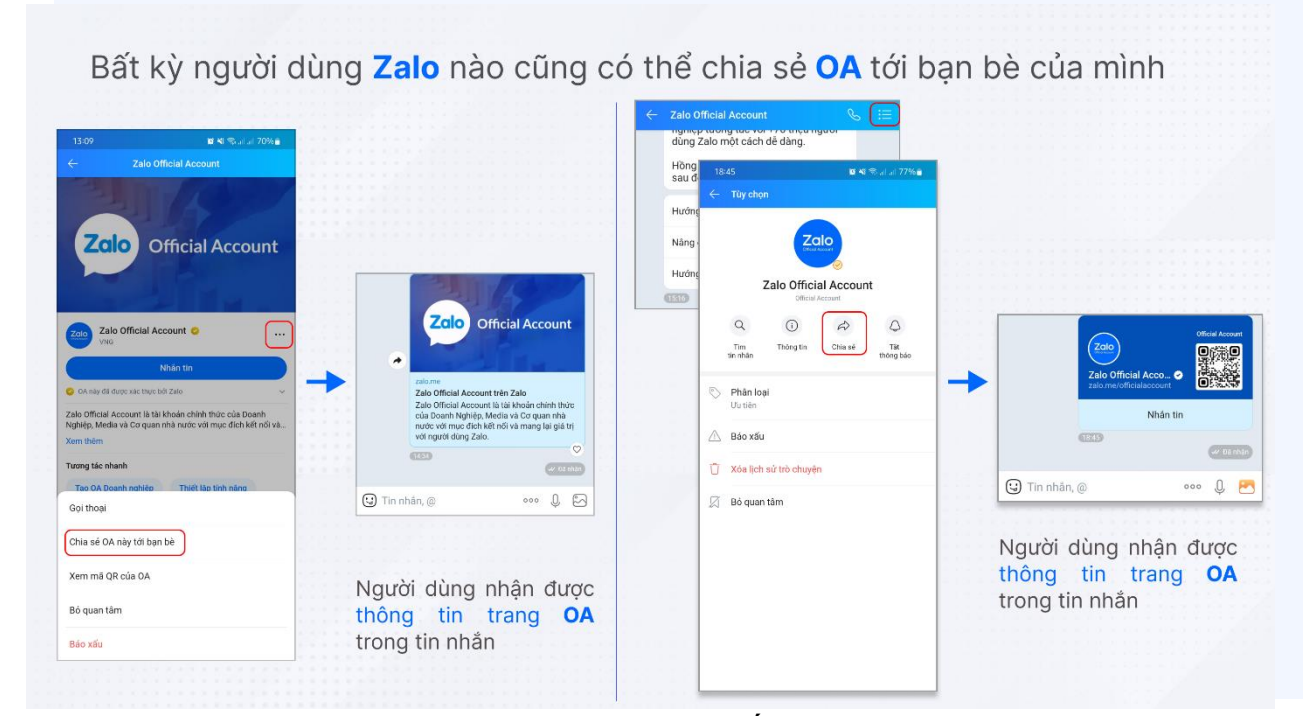

*Cách 4*: Chia sẻ trang Zalo OA qua tin nhắn cho bạn bè, người thân Tại trang thông tin Zalo OA, bất kỳ người dùng Zalo nào cũng có thể chia sẻ trang Zalo OA tới bạn bè hoặc các nhóm mà Quản trị viên (Admin) đang là thành viên.